Dans ce TP on découvrira comment définir une fonction et tracer quelques graphiques. On aura recours aux bibliothèques **numpy** et **mathplotlib**.

# **Définition de fonctions avec numpy :**

On rappelle qu'on importe la bibliothèque **numpy** avec

#### **import numpy as np**

Pour rappel, les fonctions de références sont pour la plupart dans la bibliothèque **numpy**.

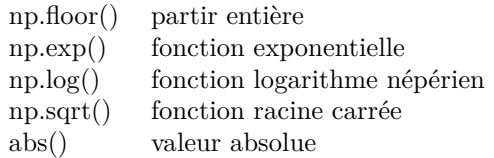

**Exercice 1.** 1. Recopier le script suivant et l'enregistrer.

```
def fonction1(a,b,c):
        y=a+b**2+c**3
        return y
```
- 2. Exécuter le script précédent
- 3. Dans la console taper fonction  $1(1,2,3)$

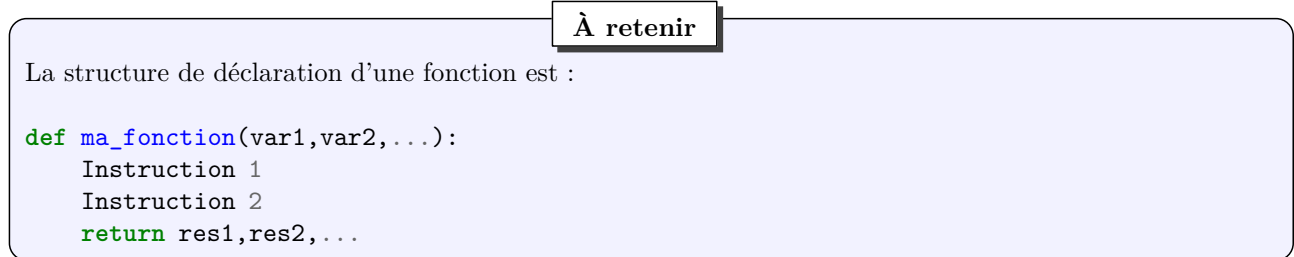

**Exercice 2.** 1. Créer des scripts qui permettent de calculer les images par les fonctions définies ci dessous

 $\star$  *f* : *x*  $\mapsto e^x - \log(x^2 + 1)$  $\star$  *g* : *x*  $\mapsto$  log  $|x-1|$  $\star h: x \mapsto \frac{\lfloor x+1 \rfloor}{\sqrt{e^x+1}}$ 

2. Calculer quelques images.

**Exercice 3.** Définir une fonction permettant de calculer les images par la fonction *f* à deux variables définie par  $f : (x, y) \mapsto x^{\frac{1}{3}}y^{\frac{2}{3}}$  puis calculer quelques images.

**Exercice 4.** Définir une fonction qui calcule la différence entre le maximum et le minimum d'une liste de nombres et la tester avec quelques listes.

**Exercice 5.** Définir une fonction qui permet de calculer les images par la fonction  $f$  définie sur  $\mathbb{R}$  par  $f: x \mapsto 10$  $\sum k^x$ .

## **Représentations graphiques avec mathplotlib :**

#### **Exercice 6.**

*k*=0

1. Créer le script :

```
import numpy as np
import matplotlib.pyplot as plt
x=np.arraye(-3,3)def f(x):
        y=x**2-1return y
y= f(x)plt.plot(x,y)
plt.show()
```
- 2. Exécuter le script.
- 3. Modifier le pas dans la commande **arange**() pour que la courbe soit plus précise.
- 4. Modifier le script pour que *x* prenne 100 valeurs avec la commande **linspace**().
- 5. Compléter les paramètres de la commande **plt.plot** pour améliorer le graphique. Par exemple :

 $\text{plt.plot}(x, y, color = 'green', lines | type = 'dashed', line width = 2, marker = 'o', markerface$ **color = 'blue', markersize = 5)**

- 6. Changer la taille du graphique avec **plt.xlim(,)** et **plt.ylim(,)**.
- 7. Ajouter un titre avec **pyplot.title**('...')

### **À retenir**

Le module **matplotlib.pyplot** s'importe avec : **import matplotlib.pyplot as plt** Pour tracer une fonction d'une variable  $f : [a, b] \mapsto R$  avec **mathplotlib**, il faudra : 1. Créer une liste de valeurs prise par la variable *x* prises dans [*a, b*] par x=np.arange(a,b,p) qui permet d'obtenir une série de valeurs dans [*a, b*] avec un pas *p*. Ou bien par x=np.linspace(a,b,n) qui permet d'obtenir une série de *n* valeurs prises dans [*a, b*]. 2. Tracer la courbe représentative  $C_f$  de  $f$  en utilisant plt.plot(x,f(x)) plt.show()

**Exercice 7.** Il est possible de tracer plusieurs courbes sur le même graphique :

1. Créer le script :

```
import numpy as np
import matplotlib.pyplot as plt
x = npulinspace(-4, 4, 1000)
y1= np.exp(x)
y2= np.log(x)y3= x
plt.plot(x,y1,'b')
plt.plot(x,y2,'g')
plt.plot(x,y3,'r')
plt.show()
```
2. Créer un script qui permet de représenter les fonctions partie entière et identité sur un même graphique .

### **À retenir**

- *⋆* On complète les paramètres de la commande **plt.plot** pour améliorer le graphique avec **plt.plot(x,y,color='...',linestyle='...',linewidth = ...,marker='...',markerfacecolor='...', markersize = ...)**
- *⋆* On change la taille du graphique avec **plt.xlim(,)** et **plt.ylim(,)**.
- *⋆* On ajoute un titre avec **pyplot.title**(")

**Exercice 8.** On considère les fonctions définies sur  $\mathbb{R}$ , par  $f(x) = \frac{e^x - e^{-x}}{2}$  $\frac{e^{-e^{-x}}}{2}$  et  $g(x) = \ln (x + \sqrt{x^2 + 1}).$ 

- 1. Étudier les variations de *f*.
- 2. Démontrer que *g* est la bijection réciproque de *f*.
- 3. Tracer sur la même fenêtre graphique les courbes représentatives de *f* et *g* sur l'intervalle [−3*,* 3].
- 4. Ajouter un titre et une légende au tracée obtenu.

Pour plus de paramètres sur les graphiques voir :

<http://www.python-simple.com/python-matplotlib/pyplot.php>